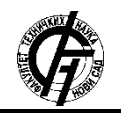

**UDK: 007.52 DOI[: https://doi.org/10.24867/19IH01Beader](https://doi.org/10.24867/19IH01Beader)**

# **ПРИМЕНА ПРОШИРЕНЕ РЕАЛНОСТИ У СИСТЕМУ ЗА ПРОИЗВОДЊУ И РЕЦИКЛАЖУ ПЛАСТИЧНИХ КЕСА**

# **AUGMENTED REALITY APPLICATION IN A PLASTIC BAGS MANUFACTURING AND RECYCLING SYSTEM**

Милан Беадер, *Факултет техничких наука, Нови Сад*

### **Област – МЕХАТРОНИКА**

**Кратак садржај –** *На почетку рада описан је концепт Индустрије 4.0, теоријски преглед система проширене реалности, опис система за производњу и рециклажу пластичних кеса, као и опис СКАДА апликације која је развијана за његов даљински надзор и управљање. Након тога, приказана је апликација проширене реалности као надоградња оваквог система, развијена коришћењем Вуфориа енџина и Јунити едитор развојног окружења.*

**Кључне речи:** *Производња пластичних кеса, проширена реалност, СКАДА системи, Индустрија 4.0*

**Abstract** – *At the beginning of this paper, the concept of Industry 4.0 and the theoretical foundations of augmented reality systems are explained, followed by a description of a system for manufacturing and recycling of plastic bags, and a SCADA application developed for its supervision and control. Then an augmented reality application is presented, which is developed as an upgrade for the SCADA system using the Vuforia engine and Unity editor development environment.* 

**Keywords:** *Plastic bags manufacturing, Augmented reality, SCADA systems, Industry 4.0*

# **1. УВОД**

Све веће потребе тржишта и различити захтеви купаца изискују развој нових начина организовања и повезивања процеса производње. Да би се задовољиле те потребе дошло је до развоја Индустрије 4.0. Са Индустријом 4.0 организација производних процеса се усмерава ка производњи прилагођених производа за познатог купца. Тако захтеви купаца управљају производњом и целокупном дистрибуцијом [1].

Индустрија 4.0 унапређује начин на који предузећа производе и дистрибуирају своје производе. Она подразумева увођење нових технологија у процес производње, као што су интернет ствари (енгл. Internet of Things, IoT), рачунарство у облаку (енгл. Cloud computing), вештачка интелигенција (енгл. Artificial intelligence, AI), сајбер–физички системи, машинско учење итд [2]. Индустрија 4.0 пружа информације о целокупном процесу производње у реалном времену. Омогућава праћење материјала

## **НАПОМЕНА:**

**Овај рад проистекао је из мастер рада чији је ментор била др Ивана Шенк, ванр. проф.**

\_\_\_\_\_\_\_\_\_\_\_\_\_\_\_\_\_\_\_\_\_\_\_\_\_\_\_\_\_\_\_\_\_\_\_\_\_\_\_\_\_\_\_\_\_\_

коришћених у процесу производње. Имплементација концепта Индустрије 4.0 може помоћи при избегавању вишкова у производњи. Појава вишкова у производњи указује на расипање материјала и осталих вредних ресурса [3]. Проширена реалност (енгл. Augmented reality, AR) такође представља једну од главних карактеристика индустрије 4.0 [4].

У оквиру овог рада представљен је развој апликације проширене реалности за приказ тренутних вредности машина за регранулацију отпадне фолије и кеса, и машине за производњу трегер кеса, као и за омогућавање обуке радника за рад са овим системима. Као основа послужио је систем за даљински надзор и управљање (СКАДА систем) системом за рециклажу и производњу пластичних кеса и џакова развијен у оквиру дипломског рада [5]. Производне линије које су искоришћене за развој апликације проширене реалности су производна линија за производњу трегер кеса и производна линија за рециклажу отпадне фолије и кеса (регранулација).

# **1.1. Проширена реалност**

Проширена реалност представља један од главних карактеристика Индустрије 4.0. Напредак на пољу проширене реалности даје могућност корисницима да доживе проширени свет, преклапањем виртуелних информација са стварношћу. На овај начин корисници могу бити у контакту са стварним и виртуелним светом и при том добијати одређене податке. За разлику од виртуелне реалности (енгл. Virtual reality, VR), проширена реалност не креира непостојеће ствари и не замењује их виртуелним. Поглед на физички стварни свет са укљученим сликама направљеним на рачунару, које додатно мењају утисак стварности, представља проширену реалност [4].

Данас је проширена реалност познат концепт. Њено порекло датира од шездесетих година двадесетог века, односно 1968. године, када је Ајван Едвард Садерланд (енгл. Ivan Edward Sutherland) креирао први прототип проширене реалности. Прототип је био заснован на уређају који се монтира на главу (енгл. Head mounted device, HMD).

До пре неколико година, главна препрека у широком прихватању апликација проширене реалности био је недостатак финансијски приступачних уређаја. Данас, ова препрека је уклоњена широким усвајањем мобилних уређаја. Технолошке иновације на пољу мобилних уређаја произвеле су нове производе који су названи носиви уређаји (енгл. Wearables). Примена апликација проширене реалности у области индустрије у великој мери побољшава комуникацију у дизајну производа и развоју производње. Апликације помажу у идентификовању и избегавању грешака у дизајну, смањивању броја прототипова, уштеди времена и трошкова предузећа [6].

# **1.2. Опис система за производњу трегер кеса и рециклажу отпадне фолије и кеса**

За израду овог рада одабране су две од четири производне линије предузећа *Дајас* ДОО, на основу којих је развијена СКАДА апликација у оквиру дипломског рада [5]. Те производне линије су линија за производњу трегер кеса и линија за регранулацију отпадне фолије (регенератор). Линија за производњу трегер кеса се састоји од више машина, а то су:

- 1. Екструдер;
- 2. Штампач;
- 3. Машина за конфекционирање трегер кеса.

#### **1.3. СКАДА апликација**

Као основа за израду овог рада искоришћен је СКАДА систем који је развијан за потребе дипломског рада. Развијана СКАДА апликација омогућава потпуни даљински надзор и управљање производним линијама. СКАДА апликација је развијана у софтверској платформи Зенон 8.10 (енгл. Zenon 8.10).

Развијена СКАДА апликација омогућава управљање свим производним линијама, покретање и заустављање сваког погона, мотора и грејача. Такође, СКАДА апликација омогућава потпуни даљински надзор производних линија, праћење паљења/гашења грејних зона, мотора, увлачење/извлачење цилиндара кроз хронолошке листе догађаја. На слици 1 приказан је део СКАДА апликације производне линије за рециклажу отпадне фолије и кеса, а на слици 2 део СКАДА апликације за производну линију за производњу трегер кеса.

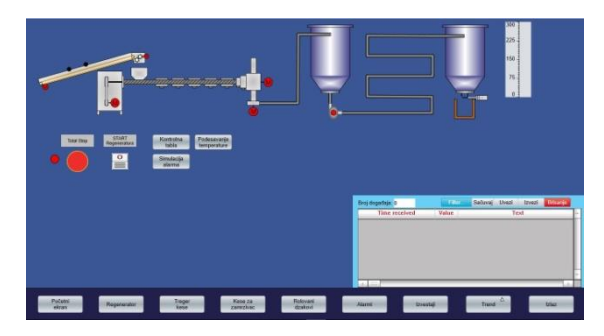

Слика 1. *СКАДА апликација – приказ регенератора*

## **2. РАЗВОЈ АПЛИКАЦИЈЕ ПРОШИРЕНЕ РЕАЛНОСТИ**

За развој апликације проширене реалности, у овом раду коришћени су Вуфориа eнџин 10.3.2 (енгл. Vuforia Engine 10.3.2), Јунити eдитор 2021.2.4Ф1 (енгл. Unity editor 2021.2.4f1), SQL сервер 17 (енгл. SQL Server 17), Мајкрософт SQL сервер менаџмент студио 18 (енгл. Microsoft SQL Server Management Studio 18), Зенон 8.10 (енгл. Zenon 8.10) и ВампСервер64 (енгл. WampServer64).

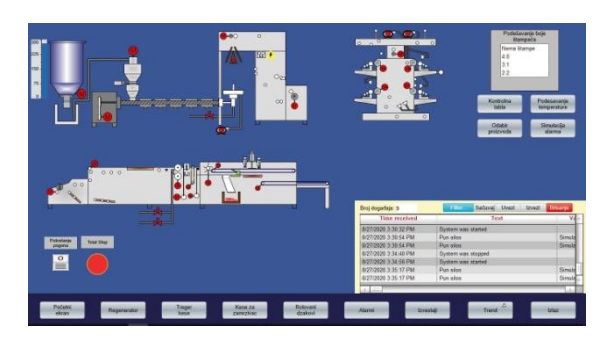

Слика 2. *СКАДА апликација – приказ производне линије за производњу трегер кеса*

Вуфориа енџин је комплет за развој софтвера (енгл. SDK, software development kit) који се користи за развој апликација проширене реалности. Омогућава лако коришћење функционалности компјутерске визије и тако омогућава апликацији да препозна слике и објекте и комуницира са простором у стварном свету [7]. У овом раду објекти који су праћени представљени су као сликовни маркери.

SQL сервер 17 је Мајкрософтов систем за управљање базама података [8]. Мајкрософт SQL сервер менаџмент студио 18 представља окружење за управљање SQL инфраструктуром, од SQL сервера до Азур SQL база података (енгл. Azure SQL Database). Поседује алате за подешавање, праћење и управљање компонентама SQL сервера и база података [9]. ВампСервер64 представља Виндоуз (енгл. Windows) окружење за веб развој. Он омогућава креирање веб апликација коришћењем Апачиа (енгл. Apache), PHP и MySQL база података. Такође, омогућава лако управљање базама података [10].

Јунити едитор представља развојно окружење за развој 2Д и 3Д игрица и апликација [11]. На слици 3 приказана је шема повезаности свих коришћених компонената.

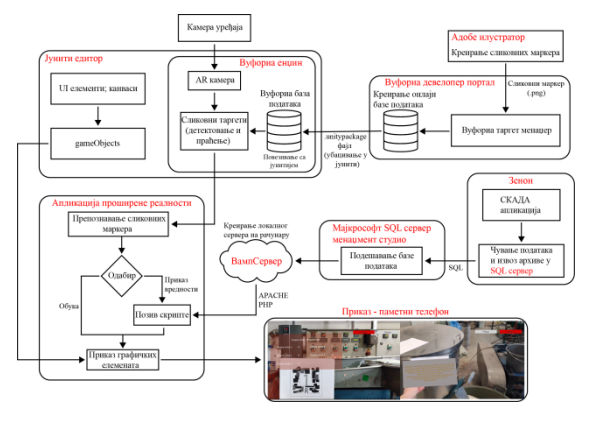

Слика 3. *Шема система*

# **2.5. Дизајнирање маркера**

Маркери који се користе у овом раду су дизајнирани у програмском окружењу Адобе илустратор 2017 (енгл. Adobe Illustrator 2017). Дизајнирано је укупно осам маркера, од којих је пет за линију за производњу трегер кеса, а три за линију за регранулацију отпадне фолије (регенератор).

Маркери су креирани на А4 папиру и одабран је RGB модел боја. Сваки маркер је димензија 130x130мм. Састоје се из спољашњег и унутрашњег оквира.

Унутрашњи оквир поседује елементе који су кључни за разликовање маркера, а то су:

- 1. Број (унутар оквира);
- 2. Ознака (слова);
- 3. Облици.

Број представља редни број маркера за дату производну линију, а ознака односно слово представља којој производној линији припада маркер (Т означава линију за производњу трегер кеса, а R означава линију за регранулацију отпадне фолије, односно регенератор). Облици у виду правоугаоника и квадрата представљају најважније елементе маркера чије ивице Вуфориа таргет менаџер евидентира као карактеристике. Те карактеристике су битне одлике помоћу којих Вуфориа енџин може да детектује и разликује различите маркере. Облици на маркерима су или сиве или црне боје. Позадина самог маркера је беле боје да би се обезбедио што већи контраст и боља детекција ивица на облицима.

Тако дизајнирани маркери сачувани су у 24-битном PNG формату, димензија 1520x1521 пиксел (препоручени минимум за ширину је 320 пиксела). За потребе штампања сачувани су у PDF формату. Сви дизајнирани маркери за потребе овог рада приказани су на слици 4.

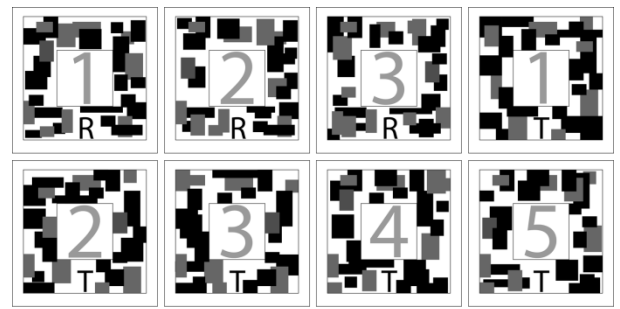

Слика 4. *Дизајнирани маркери*

# **2.9. Креирање инсталационог фајла**

Да би креирана апликација могла да се инсталира на андроид уређају треба креирати инсталациони фајл апликације креиране у Јунити едитору и пребацити га на андроид уређај. Постављено је да се инсталациони фајл креира за Андроид платформу. За назив апликације постављен је *MasterRad*. Такође, изабрано је да при покретању апликација буде у хоризонталној оријентацији. Постављено је да је најнижа верзија Андроид оперативног система, на коју се апликација може инсталирати, *Android 6.0 'Marshmallow'*, а за циљану верзију постављен је *Android 11*. На крају се добија инсталациони фајл са екстензијом .апк (енгл. .apk).

# **2.10. Мајкрософт SQL сервер менаџмент студио**

Да би се успешно сачували жељени подаци и омогућила размена података између СКАДА апликације и апликације проширене реалности, потребно је креирати базу података на SQL серверу,

табеле у бази података и креирати корисника са именом и шифром и доделити му привилегије за приступ и читање из базе података. Ово се омогућава коришћењем Мајкрософт SQL сервер менаџмент студија.

# **2.11. Развојно окружење Зенон**

Пошто се помоћу развијене апликације омогућава приказ тренутних вредности (температура, нивоа силоса, броја направљених кеса, итд.), потребно је извршити измене архива унутар апликације развијане у Зенону у оквиру дипломског рада. Такође, потребно је додати SQL драјвер да би подаци могли да се чувају на SQL серверу на рачунару.

Архиве се користе за чување историјских података о процесима унутар система. Да би подаци могли да се прикажу приликом коришћења апликације проширене реалности, потребно их је сачувати у архиве и одатле пребацити у базу података. Подаци које је потребно сачувати су вредности нивоа температура, броја гранула у силосима, димензија кеса које се производе, одабрана штампа, итд. Подешено је да се извоз архива врши сваке секунде на SQL сервер у претходно креирану базу података. Табеле које су аутоматски креиране од стране Зенон едитора у бази података су DIPLOMSKIRAD\_RE, DIPLOMSKIRAD\_TR DIPLOMSKIRAD\_VARIABLES.

### **2.11. ВампСервер**

Да би се омогућило да Андроид апликација која је развијена у овом раду преузима податке из базе података са рачунара, потребно је обезбедити приступ SQL серверу преко мреже. Такође, потребно је обезбедити да Андроид уређај и сервер буду на истој мрежи. Да би се омогућио приступ SQL серверу на рачунару преко мреже коришћен је софтверски пакет ВампСервер. ВампСервер, када се покрене, прави локални сервер на рачунару и на тај начин омогућава приступ подацима или позив скрипата преко мреже.

Да би подаци из базе података могли да се прочитају, написане су две PHP скрипте: једна скрипта за читање табеле са подацима машине за регранулацију, а друга за табеле са подацима машине за трегер кесе. PHP скрипте се позивају аутоматски у сваком фрејму током рада апликације.

# **3. ТЕСТИРАЊЕ РЕАЛИЗОВАНОГ РЕШЕЊА**

Апликација је инсталирана и тестирана на Шаоми Редми Ноут 10 Про (енгл. Xiaomi Redmi Note 10 Pro) паметном телефону. Након покретања апликације, тестиран је, како приказ тренутних вредности на машинама, тако и приказ информација за обуку радника. Приказ тренутних вредности на машинама се омогућава кликом на дугме *Prikaz*, а приказ информација за обуку кликом на дугме *Obuka*. На слици 5 приказан је пример слике екрана за обуку, а на слици 6 пример слике екрана за приказ параметара, сликане током тестирања. Тестирање апликације је извршено у производном погону фирме "Дајас" ДОО. Тестирање је обављено при вештачком осветљењу. Највећа удаљеност са које је маркер препознат јесте око 2 метра.

Уочено је да на удаљеностима већим од 1 метра долази до смањене читљивости приказаног текста, па се препоручује да оператори при коришћењу апликације не буду на већој удаљености од 1 метра како би се смањило напрезање и замор очију.

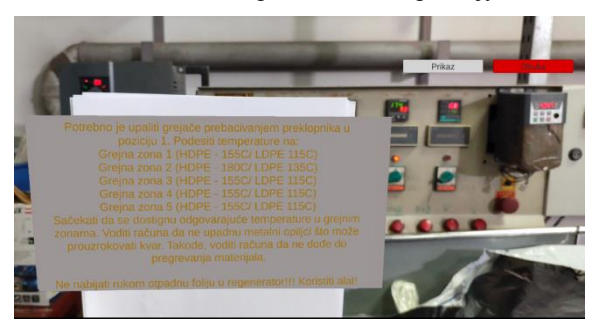

Слика 5. *Регенератор обука 1*

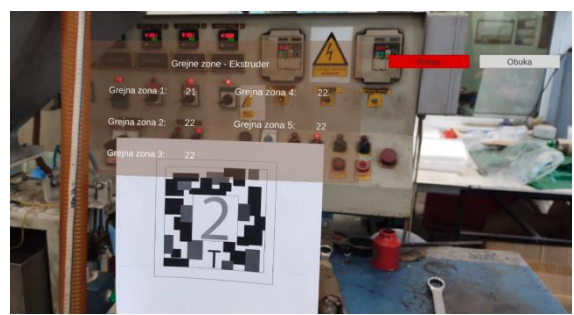

Слика 6. *Трегер приказ 2*

# **4. ЗАКЉУЧАК**

У оквиру овог рада развијена је и описана апликација проширене реалности за надзор кључних параметара и обуку радника за производне линије за производњу трегер кеса и рециклажу отпадне фолије и кеса. Апликација је развијана на основу СКАДА апликације претходно развијене у оквиру дипломског рада, а која је развијана на основу реалног система за производњу и рециклажу пластичних кеса у оквиру предузећа *Дајас* ДОО. Развијена апликација проширене реалности омогућава праћење кључних параметара у производњи, као што су: температуре у грејним зонама, нивои гранула у силосима, број направљених кеса, број направљених сетова, број напуњених кутија, одабрана врста штампе на кесама, димензије трегер кеса, итд. Такође, апликација омогућава обуку радника пружањем информација за правилно подешавање, пуштање у рад и надгледање рада машина.

Апликација развијена у овом раду је намењена за коришћење на Андроид паметном телефону. Такође, могуће ју је користити на било ком уређају проширене реалности, као што су нпр. наочаре за проширену реалност са Андроид оперативним системом.

# **5. ЛИТЕРАТУРА**

 $[1]$  "Индустрија 4.0 – Нова пословна стварност", приступљено 01.03.2022. преко [http://www.bizbox.eu/RS/index.php?option=com\\_con](http://www.bizbox.eu/RS/index.php?option=com_content&view=article&id=113:industrija-4-0-nova-poslovna-stvarnost&catid=27&Itemid=101&lang=en) [tent&view=article&id=113:industrija-4-0-nova](http://www.bizbox.eu/RS/index.php?option=com_content&view=article&id=113:industrija-4-0-nova-poslovna-stvarnost&catid=27&Itemid=101&lang=en)[poslovna-stvarnost&catid=27&Itemid=101&lang=en](http://www.bizbox.eu/RS/index.php?option=com_content&view=article&id=113:industrija-4-0-nova-poslovna-stvarnost&catid=27&Itemid=101&lang=en)

- $[2]$ . How Industry 4.0 technologies are changing manufacturing", приступљено 01.03.2022. преко <https://www.ibm.com/topics/industry-4-0>
- [3] Zadjali, S.A. and Ullah,  $A_{12}$ , 2021. "Impact of Industry 4.0 in Manufacturing Sector". International Journal of Management Science and Business Administration, 7(6), pp.25-33.
- [4] Kruti Lavingia and Sudeep Tanwar, 2020. "Augmented Reality and Industry 4.0". A Roadmap to Industry 4.0: Smart Production, Sharp Business and Sustainable Development, 8, pp.143-157.
- [5] Милан Беадер, "Развој система за даљински надзор и управљање системом за производњу пластичних кеса". Факултет техничких наука, 2020.
- [6] De Pace, Francesco, Federico Manuri, and Andrea Sanna. "Augmented reality in industry 4.0". Am. J. Comput. Sci. Inf. Technol 6.01 (2018): 1-7.
- [7] "Vuforia engine overview", приступљено 04.03.2022. преко [https://library.vuforia.com/getting](https://library.vuforia.com/getting-started/overview.html)[started/overview.html](https://library.vuforia.com/getting-started/overview.html)
- [8] "Editions and supported features of SQL Server 2017", приступљено 04.03.2022. преко [https://docs.microsoft.com/en-us/sql/sql](https://docs.microsoft.com/en-us/sql/sql-server/editions-and-components-of-sql-server-2017?view=sql-server-2017)[server/editions-and-components-of-sql-server-](https://docs.microsoft.com/en-us/sql/sql-server/editions-and-components-of-sql-server-2017?view=sql-server-2017)[2017?view=sql-server-2017](https://docs.microsoft.com/en-us/sql/sql-server/editions-and-components-of-sql-server-2017?view=sql-server-2017)
- [9] "Download SQL Server Management Studio (SSMS)", приступљено 04.03.2022. преко [https://docs.microsoft.com/en-us/sql/ssms/download](https://docs.microsoft.com/en-us/sql/ssms/download-sql-server-management-studio-ssms?view=sql-server-ver15)[sql-server-management-studio-ssms?view=sql-server](https://docs.microsoft.com/en-us/sql/ssms/download-sql-server-management-studio-ssms?view=sql-server-ver15)[ver15](https://docs.microsoft.com/en-us/sql/ssms/download-sql-server-management-studio-ssms?view=sql-server-ver15)
- [10] ВампСервер, приступљено 04.03.2022. преко <https://www.wampserver.com/en/>
- $[11]$  "Unity Manual", приступљено 04.03.2022. преко <https://docs.unity3d.com/Manual/index.html>

# **Кратка биографија:**

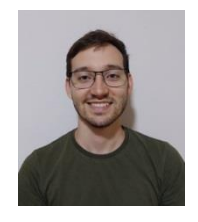

**Милан Беадер** је рођен у Сремској Митровици 1996. год. Основне студије завршио је 2020. год. на Факултету техничких наука. Мастер рад на Факултету техничких наука из области Мехатроника – Системи за надгледање и визуелизацију процеса одбранио је 2022. год.

Контакт[: mbeader96@gmail.com](mailto:mbeader96@gmail.com)